# Интеграция ТСД Seuic Cruise1

Послелние изменения: 2024-03-26

### Основные параметры

Артикул (партномер) **Отсутствует** Версия ОС Версия прошивки, сборки Android 9 **D700S R V0.0.7** Тип сканера  $2D$ Наличие камеры Да Как определяется в Mobile SMARTS Manufacture: Seuic Model: Cruise1 Степень интеграции Полная Способ интеграции Плагин Имя плагина, скачиваемого с сайта com.cleverence.android.MobileSMARTS.v3.Seuic.apk Дополнительные действия (перепрошивка, обновление, добавления) Scan tool -> Settings -> Developer (пароль: 888888) -> отключить настройку Default broadcast add enter event after barcode. После первого запуска нарушается распознавание всех кодировок, нужно остановить приложение Mobile SMARTS и ScanTools, после чего включить все необходимые настройки в ScanTools. DevicelD (код устройства, на котором проводилась интеграция, часть цифр заменена на \*\*\*) @SEUIC-CRUISE1-I-C40\*\*\*\*\*\*\*34 Ориентация экрана по умолчанию Портретная Физическая клавиатура Нет

#### Кодировки, работающие «из коробки»

Проверка, какие из популярных кодировок включены на устройстве по умолчанию, без дополнительной настройки

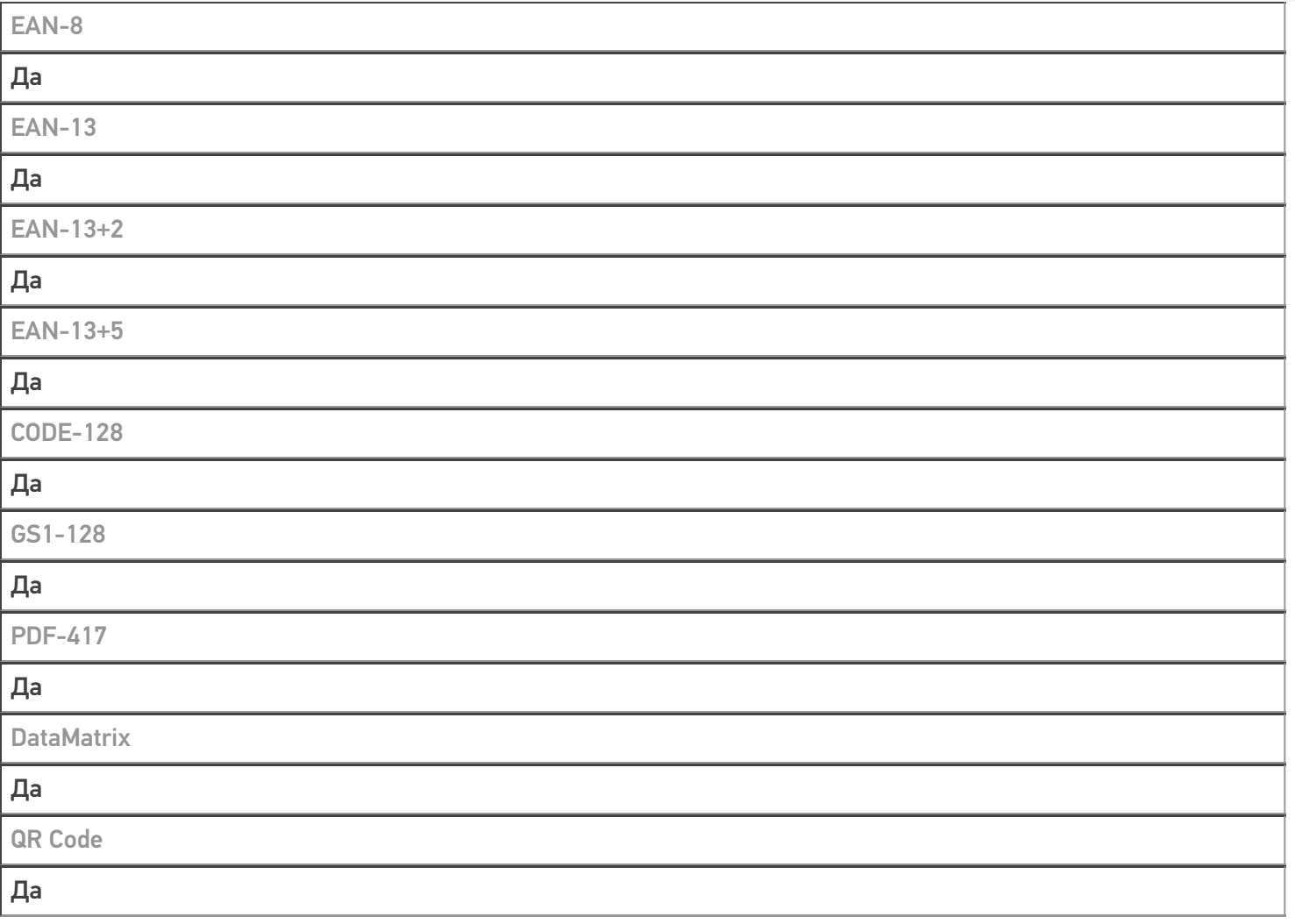

## Проверка тестовой конфигурации

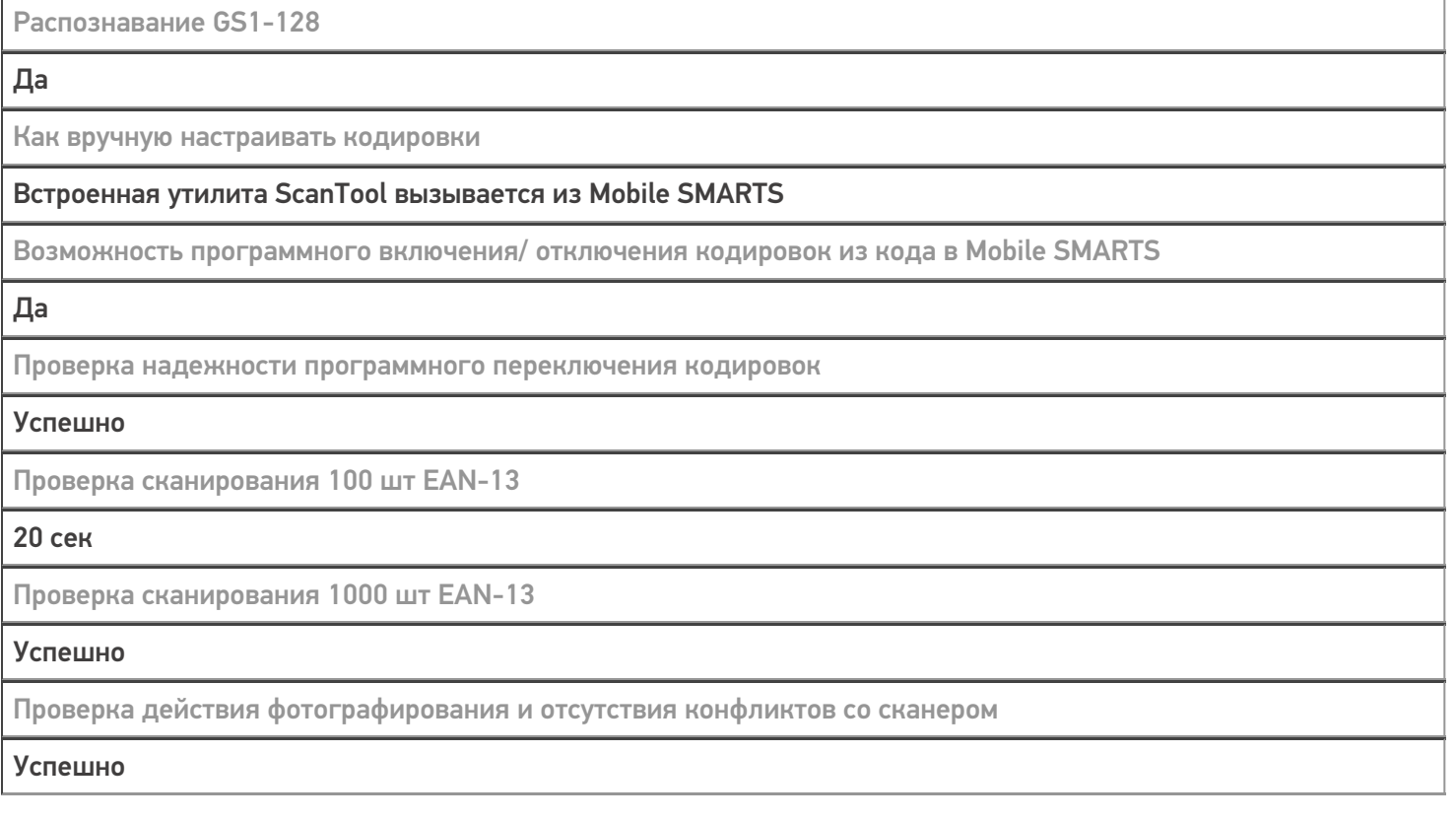

#### Не нашли что искали?

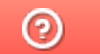

Задать вопрос в техническую поддержку